## **Simply Headsets**

## **Jabra Link 14201-10 (DHSG) Connection:**

- 1. Connect the Jabra Link 14201-10 EHS cable with the red band to the AUX interface on the headset base, and connect the end with the blue band to the headset base socket that is marked with a phone icon.
- 2. Connect the Jabra Link 14201-10 EHS cable single end to the headset interface on the desk phone.

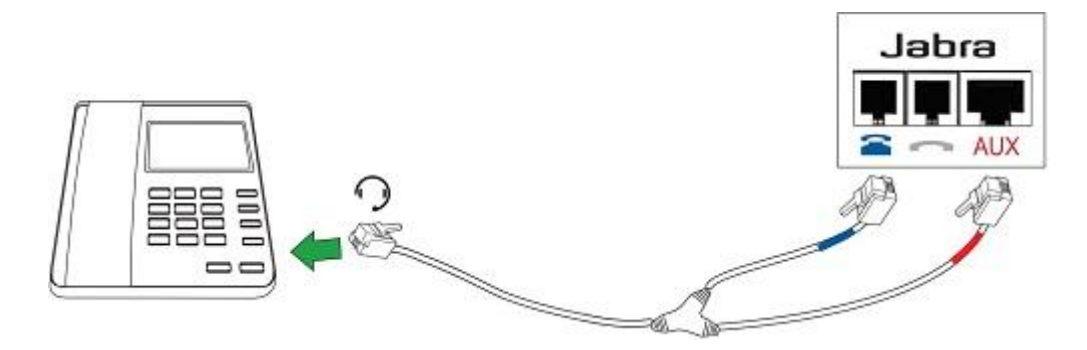

## **Configuration:**

- 1. Ensure the headset function is enabled on the desk phone. Refer to your phone or IT support for assistance.
- 2. Follow the setup instructions for your Jabra wireless headset. If the headset base requires manual configuration, set the Electronic Hook Switch setting to "DHSG" and set the dial tone switch to position "A" (see additional attachment on setting DHSG mode on your headset)
- 3. Make a call to the headset. If the volume of your voice is too loud or quiet to the person you are calling, adjust the headset microphone volume until you achieve the optimum level.

Tried everything and still not working?

Call Our Friendly Experts

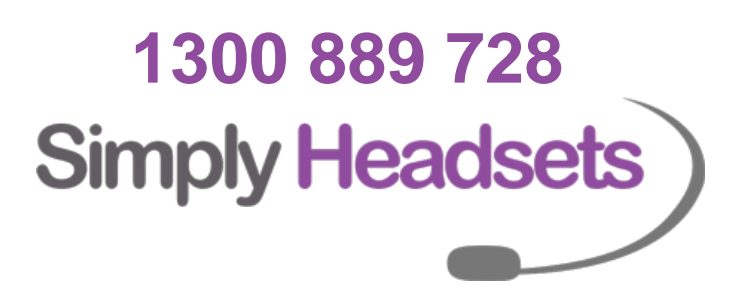